# Programming and Debug Tools v12.5

# **Release Notes**

08/2020

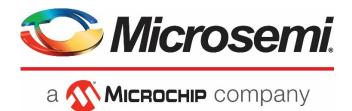

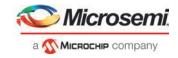

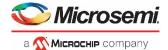

Microsemi Headquarters One Enterprise, Aliso Viejo, CA 92656 USA Within the USA: +1 (800) 713-4113 Outside the USA: +1 (949) 380-6100 Fax: +1 (949) 215-4996 Email: sales.support@microsemi.com www.microsemi.com

©2019 Microsemi, a wholly owned subsidiary of Microchip Technology Inc. All rights reserved. Microsemi and the Microsemi logo are registered trademarks of Microsemi Corporation. All other trademarks and service marks are the property of their respective owners. Microsemi makes no warranty, representation, or guarantee regarding the information contained herein or the suitability of its products and services for any particular purpose, nor does Microsemi assume any liability whatsoever arising out of the application or use of any product or circuit. The products sold hereunder and any other products sold by Microsemi have been subject to limited testing and should not be used in conjunction with mission-critical equipment or applications. Any performance specifications are believed to be reliable but are not verified, and Buyer must conduct and complete all performance and other testing of the products, alone and together with, or installed in, any end-products. Buyer shall not rely on any data and performance specifications or parameters provided by Microsemi. It is the Buyer's responsibility to independently determine suitability of any products and to test and verify the same. The information provided by Microsemi hereunder is provided "as is, where is" and with all faults, and the entire risk associated with such information is entirely with the Buyer. Microsemi does not grant, explicitly or implicitly, to any party any patent rights, licenses, or any other IP rights, whether with regard to such information itself or anything described by such information. Information provided in this document to specifications and Microsemi, and Microsemi and Microsemi reserves the right to make any changes to the information in this document to any products and services at any time without notice.

#### About Microsemi

Microsemi, a wholly owned subsidiary of Microchip Technology Inc. (Nasdaq: MCHP), offers a comprehensive portfolio of semiconductor and system solutions for aerospace & defense, communications, data center and industrial markets. Products include high-performance and radiation-hardened analog mixed-signal integrated circuits, FPGAS, SOCS and ASICs; power management products; timing and synchronization devices and precise time solutions, setting the world's standard for time; voice processing devices; RF solutions; discrete components; enterprise storage and communication solutions, security technologies and scalable antitamper products; Ethernet solutions; Power-over-Ethernet ICs and midspans; as well as custom design capabilities and services. Learn more at <u>www.microsemi.com</u>.

51300237-1.0/08.20

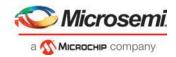

# **Revision History**

The revision history describes the changes that were implemented in the document. The changes are listed by revision, starting with the most current publication.

### Revision 1.0

Revision 1.0 was the first publication of this document.

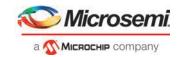

# Contents

| 1     | Programming and Debug Tools v12.5 Software Release Notes                    | 5  |
|-------|-----------------------------------------------------------------------------|----|
| 1.1 [ | Device Support                                                              | 5  |
| 2     | What's New in Programming and Debug Tools v12.5                             | 6  |
| 2.1   | New Device Support PolarFire SoC                                            | 6  |
| 2.2   | Support Embedded FlashPro6 Programmer on the iCicle Kit                     | 6  |
| 2.3   | FlashPro Express: Developer Mode                                            | 7  |
| 2.4   | SmartDebug: I/O Margining Analysis for PolarFire DDR Memory Controllers     | 7  |
| 2.5   | SmartDebug: Transceiver Debug Action Recording                              | 7  |
| 3     | Resolved Issues                                                             | 8  |
| 4     | Known Issues and Limitations                                                | 9  |
| 4.1   | SmartDebug                                                                  | 9  |
| 4.2   | Programming                                                                 | 10 |
| 5     | System Requirements                                                         | 11 |
| 6     | Download Libero SoC v12.5 Programming and Debug Tools                       | 12 |
| 7     | Appendix: Sample Programming and SmartDebug Times Using FlashPro5/FlashPro6 | 13 |
| 7.1   | Microsemi FPGA Array Programming                                            | 13 |
| 7.2   | SPI Flash Programming                                                       | 14 |
| 7.3   | SmartDebug Runtime Samples                                                  | 14 |

## **1** Programming and Debug Tools v12.5 Software Release Notes

Microsemi's Programming and Debug Tools installer is intended for laboratory and production environments where Libero is not installed, and allows you to install the following tools:

- FlashPro Express
- SmartDebug Standalone
- Job Manager

### **1.1 Device Support**

Programming and Debug Tools v12.4 supports IGLOO2, SmartFusion2, RTG4, and PolarFire families, as well as preliminary support of PolarFire SoC.

### 2 What's New in Programming and Debug Tools v12.5

Programming and Debugging Tools v12.5 includes the following new features and enhancements.

### 2.1 New Device Support PolarFire SoC

Programming and Debugging Tools v12.5 introduces programming and debugging of PolarFire SoC using FlashPro Express and SmartDebug.

| Device and Package               | Part Number                |  |  |  |
|----------------------------------|----------------------------|--|--|--|
| Device MPFS250T, Package FCVG784 |                            |  |  |  |
|                                  | MPFS250T_ES-FCVG784_EvalE  |  |  |  |
|                                  | MPFS250T_ES-1FCVG784_EvalE |  |  |  |
| Device MPFS250T, Package FCSG536 |                            |  |  |  |
|                                  | MPFS250T_ES-FCSG536_EvalE  |  |  |  |
|                                  | MPFS250T_ES-1FCSG536_EvalE |  |  |  |

#### FlashPro Express

Support PolarFire SoC Programming using Job file generated by FlashPro Express.

#### SmartDebug

In addition to supporting all the features currently available for PolarFire, SmartDebug supports eNVM debug for PolarFire SoC. The following is the list of supported debug capabilities:

- Transceiver Debug,
- Active Probe,
- Life Probe,
- Fabric Hardware Breakpoint (FHB),
- LSRAM/uSRAM read and write,
- sNVM read, and
- eNVM read.

### 2.2 Support Embedded FlashPro6 Programmer on the iCicle Kit

Programming and Debugging Tools v12.5 introduces support of the PolarFire SoC device on the iCicle Kit using the embedded FlashPro6 Programmer.

The Embedded Programmer on iCicle Kit is supported on the following operating systems:

- Windows 10
- RHEL 6.6-6.11 and RHEL 7.2 -7.6
- CentOS 6.6-6.11 and CentOS 7.2-7.6
- Ubuntu 18.04
- OpenSUSE Leap 42.3 (SLE12.3 equivalent)

### 2.3 FlashPro Express: Developer Mode

With Programming and Debugging Tools v12.5, FlashPro Express introduces Developer Mode support. This mode enables user to load different programming files after the initial FlashPro Express project is created using the Job generated by Libero.

#### 2.4 SmartDebug: I/O Margining Analysis for PolarFire DDR Memory Controllers

With Programming and Debug Tools v12.5, SmartDebug introduces the new Debug DDR Memory tool for DDR3/DDR4/LPDDR3. This tool retrieves the status and result from the PolarFire DDR Training IP, and allows users to visualize the margin on the DDR I/Os.

### 2.5 SmartDebug: Transceiver Debug Action Recording

With Programming and Debug Tools v12.5, SmartDebug introduces the capability to record the transceiver register read and write sequence when a transceiver debug operation is executed, with the exception of Eye Monitor / Persistent Eye Monitor.

# **3** Resolved Issues

The following table lists the customer-reported SARs resolved in Libero SoC v12.5. Resolution of previously reported "Known Issues and Limitations" is also noted in this table.

| Case Number                             | Description                                                                                                    |  |  |
|-----------------------------------------|----------------------------------------------------------------------------------------------------|--|--|
| 493642-2706750810                       | XCVR SmartBERT IP patterns and PMA patterns test issue on single/multiple lanes.                                                                                        |  |  |
|                                         | Resolution: Running a PRBS test using SmartBERT after<br>conducting a XCVR PMA PRBS                                                                                     |  |  |
|                                         | test on another lane resulted in errors and inconsistent<br>behavior on the lanes. This sequencing problem between<br>PRBS tests has been resolved in Libero SoC v12.5. |  |  |
| 493642-2716781171                       | Active Probes: Probe read on MPF500T device for a few signals shows unexpected data.                                                                                    |  |  |
|                                         | Resolution: This issue has been resolved in Libero SoC v12.5. Probes are fully working for the MPF500T device.                                                          |  |  |
| 493642-2727638971                       | Disable PRBS tests from XCVR PMA for PCIe lanes.                                                                                                    |  |  |
|                                         | Resolution: PRBS tests are not allowed for PCIe lanes.<br>These tests are disabled in Libero SoC v12.5.                                                                 |  |  |
| 493642-2719750985,<br>493642-2722233076 | FP5 shows 4MHz clock, even if the user sets the TCK to 1<br>MHz.                                                                                                    |  |  |
|                                         | Resolution: Scan chain always runs at 1MHz to ensure correctness. User-selected TCK is set to run user-selected action.                                                 |  |  |

# 4 Known Issues and Limitations

## 4.1 SmartDebug

| Family                     | Description                                                                                                    |
|----------------------------|----------------------------------------------------------------------------------------------------|
| All Families               | In SmartDebug Stand-Alone, SmartDebug operations fail when programming-related steps such as PROGRAM/ERASE/ DEVICE_INFO, Scan Chain, and Auto-Construct Chain steps are run multiple times from the Programming Connectivity and Interface UI during a debug session.<br>Workaround: Close and reopen the debug project to continue debugging the device.                                                                                                    |
| All Families               | Export TCL for program action from Standalone SmartDebug exports two additional parameters in the command "run_selected_actions". If this command is executed using execute script, the program action fails.<br>Workaround: Remove the parameters from the command and then execute the script.                                                                                                    |
| PolarFire SoC              | The <b>ENVM Debug</b> option is not available if no ENVM client is configured or if a client is configured as a placeholder in Libero. However, users can run the TCL script from SmartDebug as page view to retrieve the content from the device.                                                                                                    |
| PolarFire SoC<br>PolarFire | <ul> <li>When Dual mode PCIe design is considered in SmartDebug, the following issues are observed in the PCIe debug feature:</li> <li>For dual-PCIe designs that have PCI0 and PCIe1 controllers, only PCIe1 is shown in the UI. PCIe0 is not shown in the UI.</li> <li>When PCIe0 Lane is selected, the LTSSM state is shown for the PCIe1 design, but not for PCIe0. LTSSM state is shown for the PCIe1.</li> <li>Data Rate, Link Width, and all are shown for PCIe1, but not for thePCI0.</li> </ul> |
| PolarFire                  | Compile fails when FHB auto-instantiation is enabled on designs containing IOD/DDR macros.                                                                                                    |

# 4.2 Programming

| PolarFire SoC                                                                                      | Embedded FlashPro6 on iCicle board supports TCK between 4MHz and 20MHz. TCK is set to 4MHz when a frequency lower than 4MHz is selected.                                                                                                    |  |
|----------------------------------------------------------------------------------------------------|----------------------------------------------------------------------------------------------------|--|
| PolarFire SoC                                                                                      | iCicle embedded programmer has a longer programming time in Linux than in Windows.                                                                                                    |  |
| PolarFire SoC Embedded FlashPro6 Programmer on iCicleKit does not support SPI-Flash read back on V |                                                                                                    |  |
| PolarFire SoC<br>PolarFire                                                                         | FlashPro Express developer mode is introduced in the v12.5 release. In developer mode, different SPI<br>Flash files can only be loaded into a device that has SPI Flash file loaded previously.<br>Otherwise, they cannot be loaded.                                                                                                    |  |
| SmartFusion2<br>Igloo2                                                                             | FP5 - Device Info log displays the wrong CheckSum and Design name during SPI Slave programming.                                                                                                    |  |
| PolarFire                                                                                          | <ul> <li>Supported Micron SPI Flash Memory Devices</li> <li>This release supports only the following Micron SPI Flash memory devices:</li> <li>Using FlashPro5: MT25QL01G only</li> <li>Using FlashPro6: all members of N25Q and MT25Q device families</li> <li>Note: Contact Microchip Technical Support about support for Flash memory devices from other vendors and device families using FlashPro6.</li> </ul> |  |

## **5** System Requirements

The Programming and Debug Tools v12.5 release has the following system requirements:

- 64-bit OS
  - o Windows 7, or Windows 10 OS
  - o RHEL 6.6-6.11, RHEL 7.2-7.6
  - o CentOS 6.6-6.11 and CentOS 7.2-7.6
  - o Ubuntu 18.04

**Note:** FlashPro5 is not supported with Ubuntu.

- o OpenSUSE Leap 42.3 (SLES 12.3 equivalent)
- A minimum of 16 GB RAM

**Note:** Setup instructions for using Programming and Debug Tools v12.3 on Red Hat Enterprise Linux OS or CentOS are available in UG0710 Libero SoC Linux Environment Setup User Guide.

# 6 Download Libero SoC v12.5 Programming and Debug Tools

Click the following links to download Programming and Debug Tools v12.5 on Windows and Linux operating systems:

- Windows Download
- Linux Download

Note: Installation requires administrator privileges to the system.

# 7 Appendix: Sample Programming and SmartDebug Times Using FlashPro5/FlashPro6

The tables in this appendix show sample programming times and SmartDebug runtimes using FlashPro5 and FlashPro6 programmers.

### 7.1 Microsemi FPGA Array Programming

The following table shows sample PPD programming times of the FPGA Array.

| Devices <sup>1</sup> | PPD Programming Time <sup>2</sup> (mm:ss) |                         |                         |  |
|----------------------|-------------------------------------------|-------------------------|-------------------------|--|
|                      | FlashPro5                                 | FlashPro6               |                         |  |
|                      | TCK=4MHz                                  | TCK=4MHz                | TCK=20MHz <sup>3</sup>  |  |
|                      | USB 2.0                                   | USB 2.0/3.0             | USB 2.0/3.0             |  |
| M2S/A2GL 050         | 2min 9sec                                 | 2min 10sec              | 2min 2sec               |  |
| M2S/A2GL 150         | 4min 21sec                                | 4min 19sec              | 3min 54sec              |  |
| RTG4                 | 2min 10sec                                | 1min 56sec <sup>4</sup> | 1min 33sec <sup>4</sup> |  |
| MPF100               | 39sec                                     | 28sec                   | 23sec                   |  |
| MPF200               | 1min 3sec                                 | 43sec                   | 28sec                   |  |
| MPF300               | 1min 33sec                                | 1min 4sec               | 43sec                   |  |
| MPF500               | 1min 57sec                                | 1min 34sec              | 1min                    |  |

<sup>1</sup>FlashPro6 supports JTAG programming for all SmartFusion2, IGLOO2, RTG4 and PolarFire devices.

<sup>2</sup> To benefit from the improved programming time using FlashPro6, use the PPD file format for SmartFusion2, IGLOO2, and PolarFire devices.

<sup>3</sup>To ensure successful programming at 20MHz TCK, take appropriate steps to ensure signal integrity of JTAG signals.

<sup>4</sup> New and improved programming time for RTG4 starting with Libero SoC/FlashPro Express v12.3 and later.

### 7.2 SPI Flash Programming

| (N25Q00AA13GSF40G /                                    | SPI Flash Programming Time |                          |                        |                          |                          |
|--------------------------------------------------------|----------------------------|--------------------------|------------------------|--------------------------|--------------------------|
| MT25QL01GBBB8ESF-0SIT TR) <sup>1</sup><br>10MByte Data | FlashPro5                  |                          | FlashPro6 <sup>2</sup> |                          |                          |
| Tombyte Data                                           | TCK = 4MHZ                 | TCK = 15MHz <sup>3</sup> | TCK = 4MHZ             | TCK = 15MHz <sup>3</sup> | TCK = 20MHz <sup>3</sup> |
|                                                        | USB 2.0                    | USB 2.0                  | USB 2.0/3.0            | USB 2.0/3.0              | USB 2.0/3.0              |
| Erase and Program SPI Flash <sup>4</sup>               | 8min 15sec                 | 4min 58sec               | 14min 53sec            | 5min 45sec               | 4min 54sec               |
| Verify SPI Flash                                       | 1hr 57min 38sec            | 1hr 50min 45sec          | 16min 33sec            | 7min 53sec               | 7min 04sec               |
| Read SPI Flash                                         | 2hrs 02min 43sec           | 1hr 55min 30sec          | 16min 12sec            | 7min 36sec               | 6min 47sec               |
| Erase SPI Flash                                        | 18sec                      | 18sec                    | 1min 52sec             | 1min 50sec               | 1min 50sec               |

The following table shows sample SPI Flash Programming time using the PolarFire Splash Kit.

#### NOTES:

<sup>1</sup>SPI Flash programming has been tested on N25Q00AA and MT25QL01G/MT25QU01G devices only. Contact technical support for other SPI-Flash device support needs.

<sup>2</sup>FlashPro6 has longer erase and programming times for SPI Flash devices compared to FlashPro5. However, readback and verification times are significantly shorter. As a result, the total combined Erase, Program, and Verify time is significantly lower compared to FlashPro5. Programming time for FlashPro6 will be improved in future releases.

<sup>3</sup>To program the device successfully at a high TCK frequency, take appropriate to ensure signal integrity of JTAG signals.

<sup>4</sup>SPI Flash programming time may vary from device to device even though the part number is the same. This is due to die to die variation.

### 7.3 SmartDebug Runtime Samples

The following table shows sample runtimes of some SmartDebug key functions.

| SmartDebug Function Runtimes                                        |            |                        |  |  |
|---------------------------------------------------------------------|------------|------------------------|--|--|
|                                                                     | FlashPro5  | FlashPro6 <sup>1</sup> |  |  |
| SmartDebug Operations                                               | TCK = 4MHZ | TCK = 4MHZ             |  |  |
|                                                                     | USB 2.0    | USB 2.0/3.0            |  |  |
| Active Probe Read (13,000 probe points)                             | 28 sec     | 1 sec                  |  |  |
| Active Probe Write (13,000 probe points)                            | 35 sec     | 6 sec                  |  |  |
| Logical View Read of LSRAM (340 LSRAM Blocks)                       | 20 min     | <5 min                 |  |  |
| Logical View Read to USRAM (32 USRAM Blocks)                        | 1 sec      | 1 sec                  |  |  |
| FHB - Waveform dump to VCD file<br>(160 probe points; 1,000 cycles) | 7 min      | 25 sec                 |  |  |

<sup>1</sup>FlashPro6 SmartDebug runtime is applicable for SmartDebug v12.3 and later only.